# 君通订单大数据处理系统软件 V1.0《用户使用手册》

目录

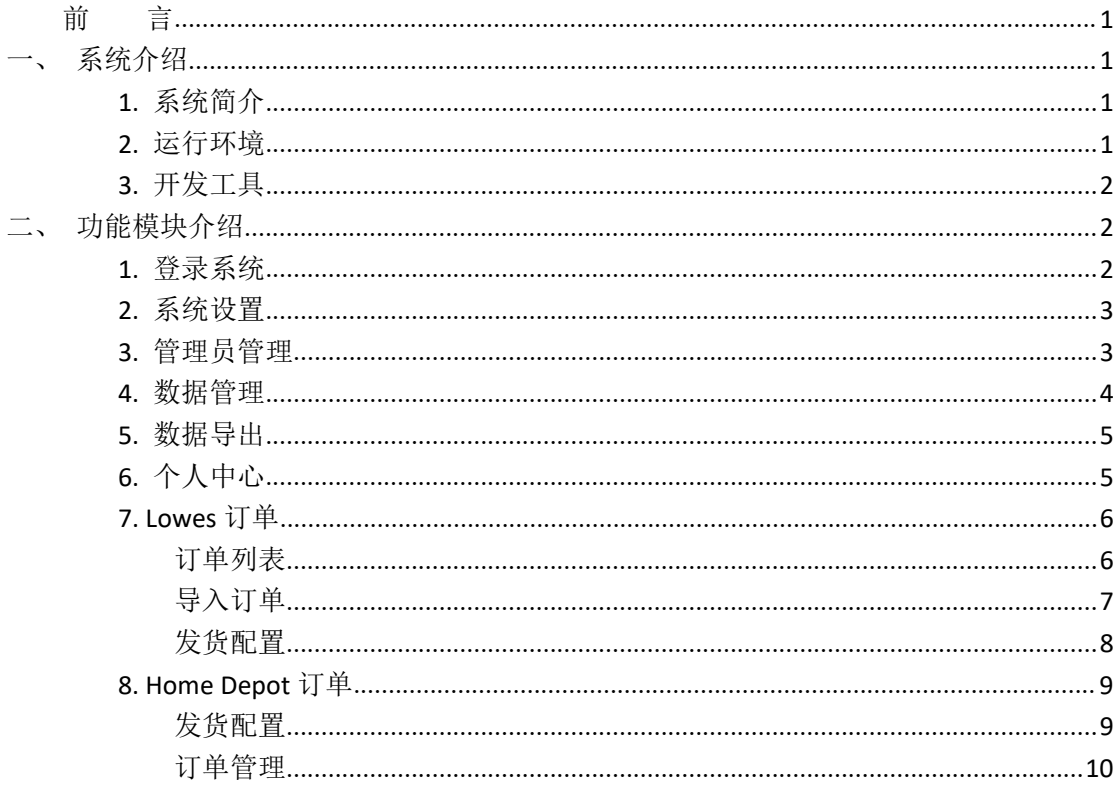

<span id="page-0-0"></span>言 前

<span id="page-0-1"></span>一、系统介绍

## <span id="page-0-2"></span>1. 系统简介

君通订单大数据处理系统软件是一款简单易用的外贸行业通用销售订单大数据管理软 件,它为用户提供的是便捷操作处理 home depot 的订单和 Lowe's 的订单,可以让用户通过 简单的操作方式更加轻松地管理订单。该软件界面友好、操作简单,无需过多学习即可快速 上手,系统内默认提供多种送货单格式,并可依据需求量身订制,提供完善的送货单查询及 统计汇总功能, 数据可方便的导出到 EXCEL, 系统还支持支持单张打印、批次打印。

## <span id="page-0-3"></span>2. 运行环境

开发硬件环境: 台式机及 CPU 2.6 GHz 以上, 内存 256M 以上, 硬盘 80G 以上。

开发软件环境: windows10 操作系统, IIS8, NetBeans 8.2,Adobe Photoshop CC 2019,Mysql5.5apache2.0,php7.4。

运行硬件环境: 台式机及 CPU 1.5 GHz 以上 内存 128M 以上 硬盘 40G 以上 运行软件环境: windows 2003/windows 2008/centos7 操作系统, Mysql5.0,apache2.0,php5.3。

## <span id="page-1-0"></span>**3.** 开发工具

开发平台 Windows 10, NetBeans 8.2, Apache 2.2, Mysql 5.5 开发语言 PHP,JavaScript

<span id="page-1-1"></span>二、功能模块介绍

## <span id="page-1-2"></span>**1.** 登录系统

输入账号、密码、验证码后登录系统,也可以在此处选择记住信息,下次就无需再次输入用 户名密码,将自动登录系统。

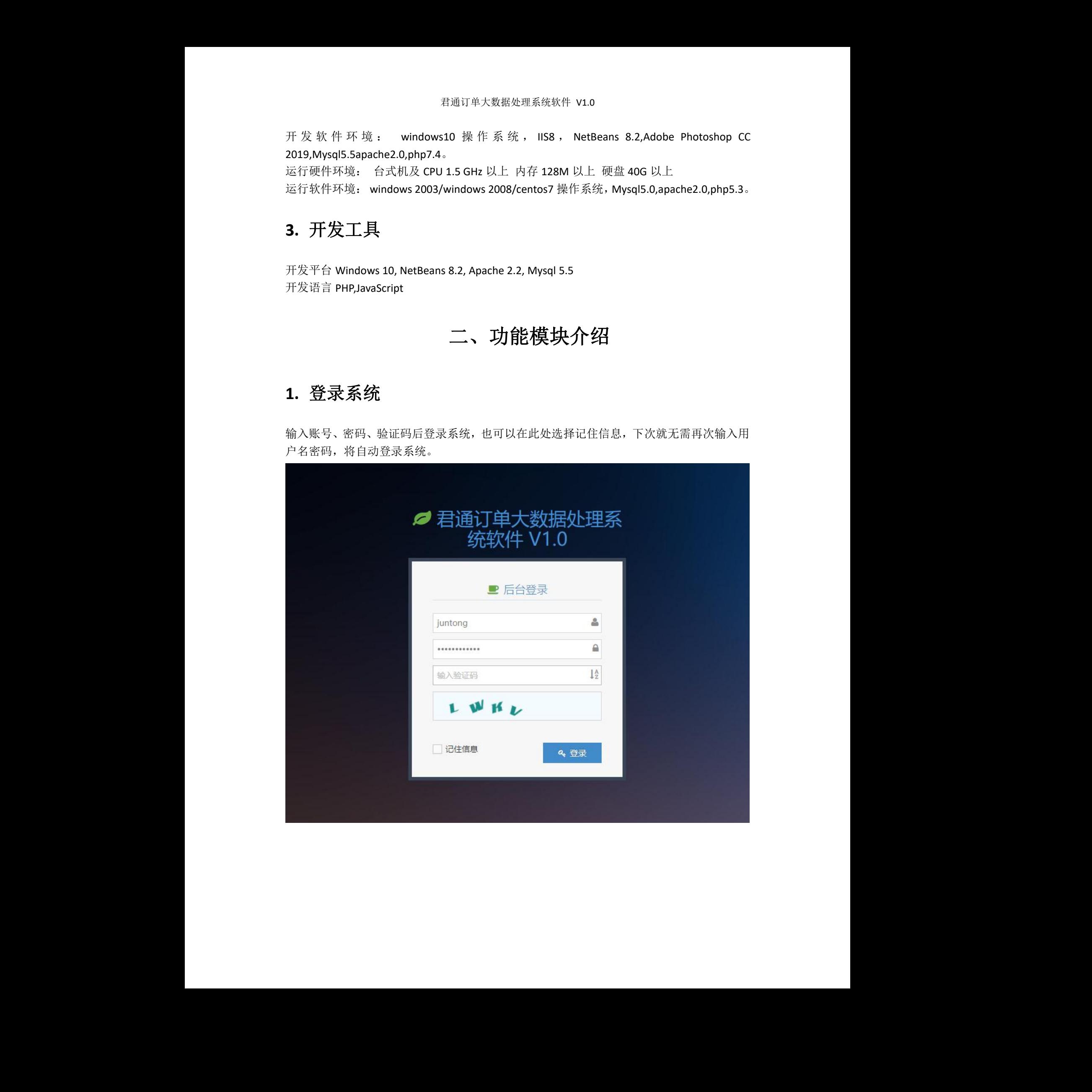

# <span id="page-2-0"></span>**2.** 系统设置

设置系统的基础信息,站点名称、备案信息、工商代码、统计代码。在此处修改后需要清理 缓存方可生效。

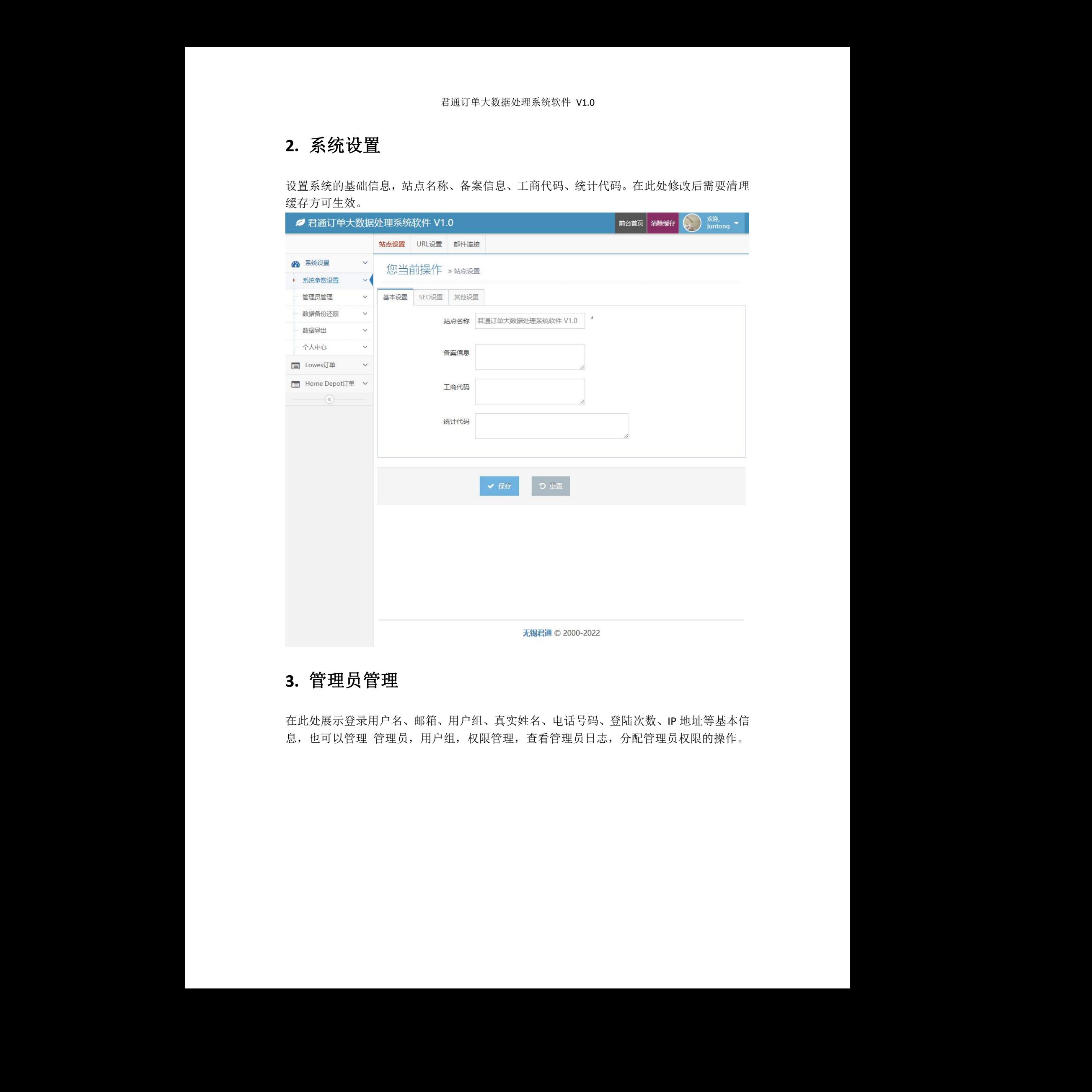

## <span id="page-2-1"></span>**3.** 管理员管理

在此处展示登录用户名、邮箱、用户组、真实姓名、电话号码、登陆次数、IP 地址等基本信 息, 也可以管理 管理员, 用户组, 权限管理, 查看管理员日志, 分配管理员权限的操作。

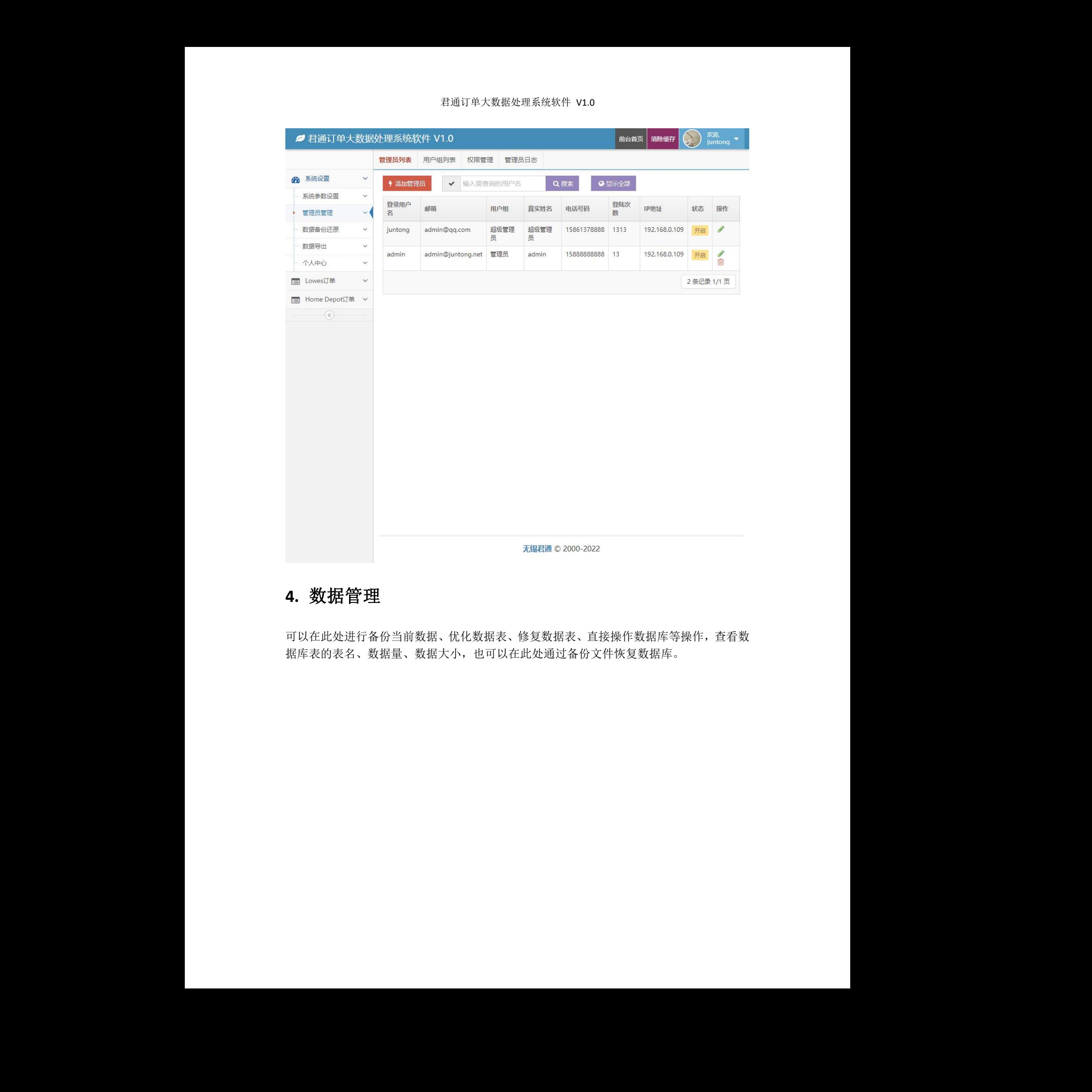

## <span id="page-3-0"></span>**4.** 数据管理

可以在此处进行备份当前数据、优化数据表、修复数据表、直接操作数据库等操作,查看数 据库表的表名、数据量、数据大小,也可以在此处通过备份文件恢复数据库。 <sup>君通©2000-2022<br>.数据表、直接操作数据库等操作,查看数<br>上通过备份文件恢复数据库。</sup>

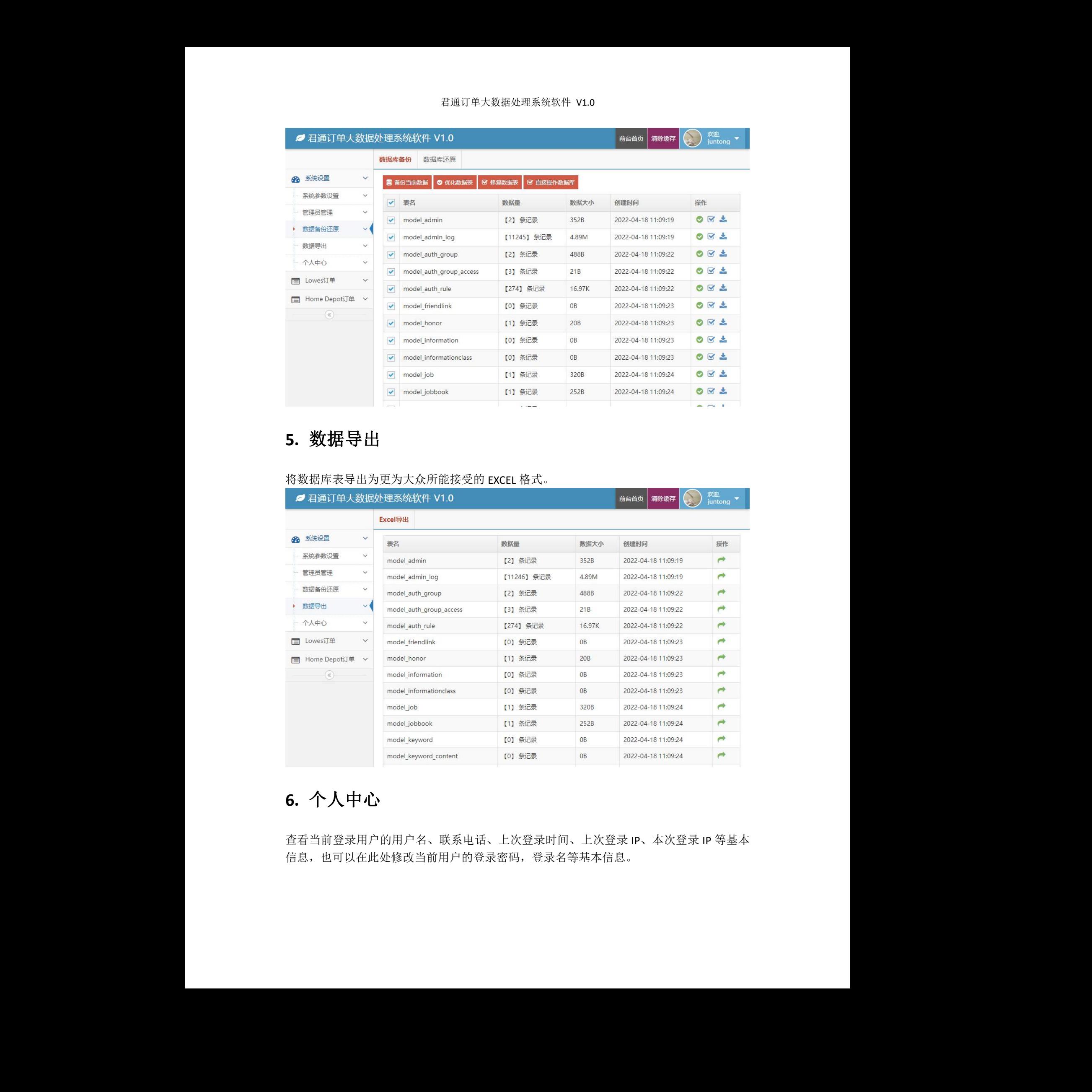

# <span id="page-4-0"></span>**5.** 数据导出

将数据库表导出为更为大众所能接受的 EXCEL 格式。

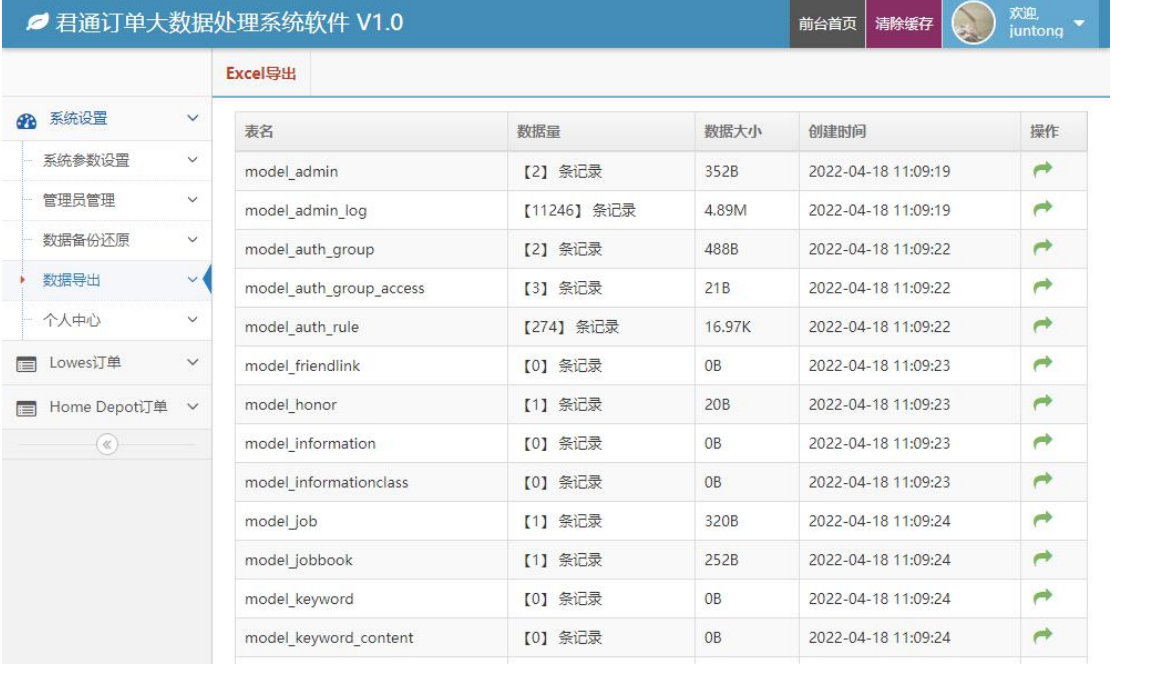

# <span id="page-4-1"></span>**6.** 个人中心

查看当前登录用户的用户名、联系电话、上次登录时间、上次登录 IP、本次登录 IP 等基本 信息,也可以在此处修改当前用户的登录密码,登录名等基本信息。

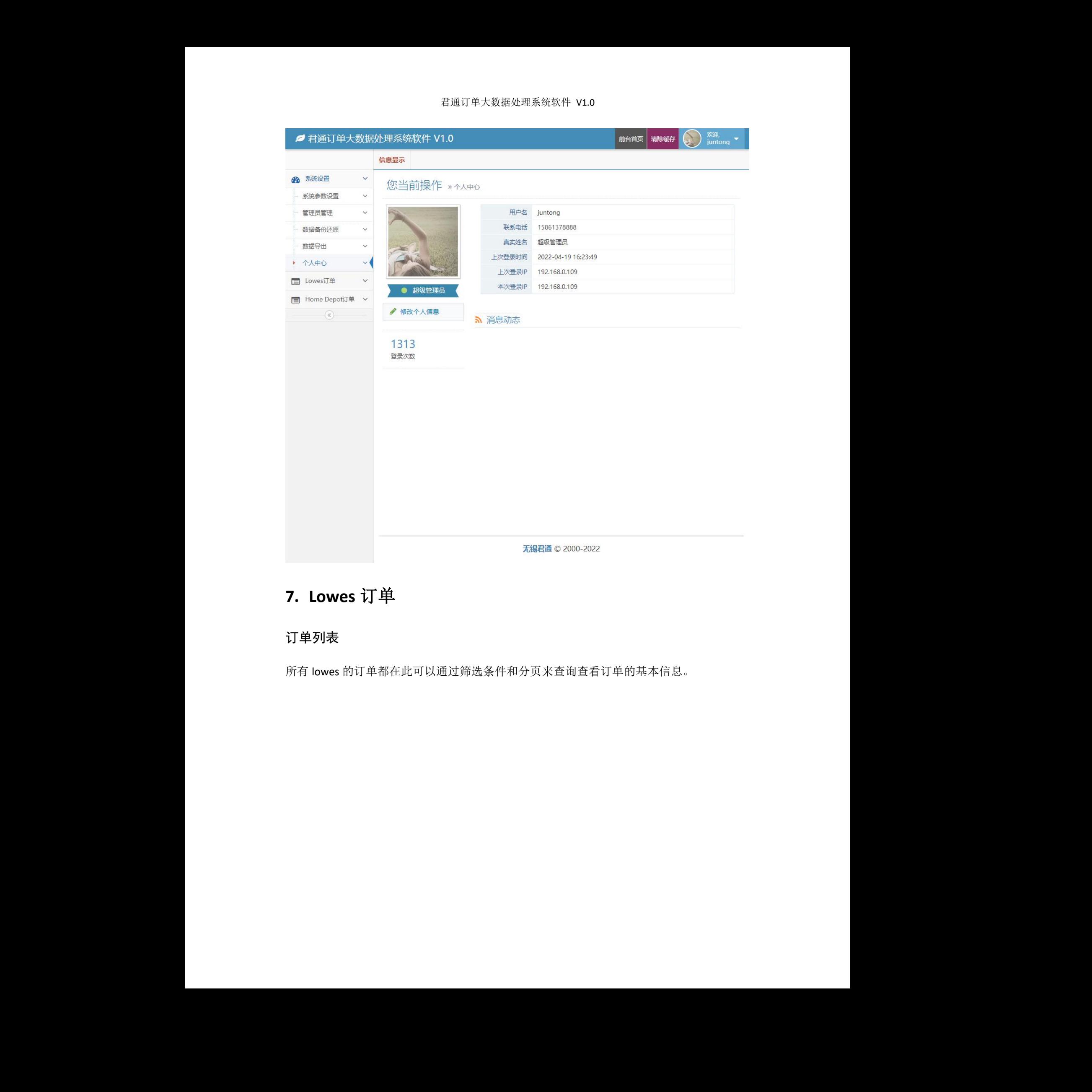

# <span id="page-5-0"></span>**7. Lowes** 订单

### <span id="page-5-1"></span>订单列表

所有 lowes 的订单都在此可以通过筛选条件和分页来查询查看订单的基本信息。

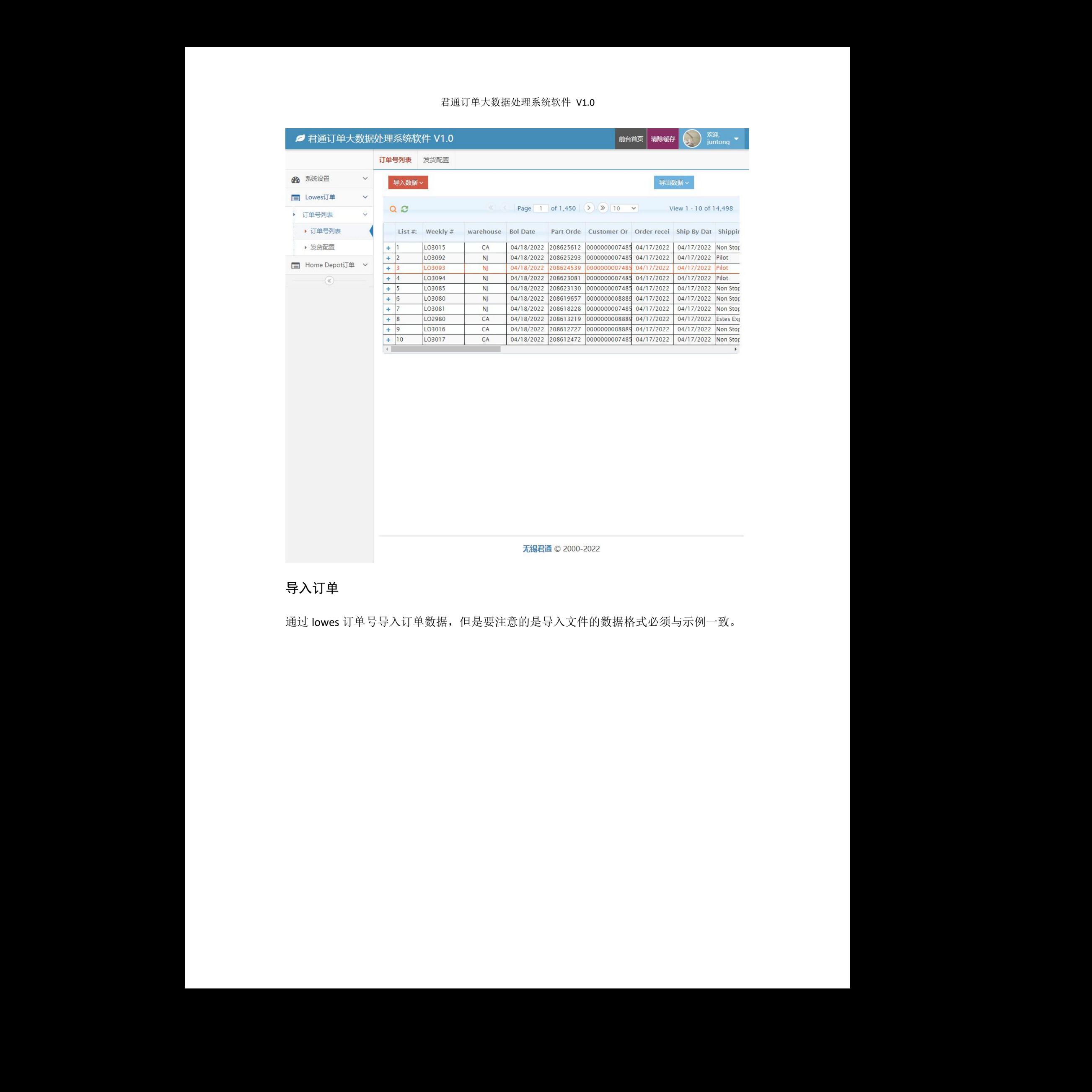

## <span id="page-6-0"></span>导入订单

通过 lowes 订单号导入订单数据,但是要注意的是导入文件的数据格式必须与示例一致。

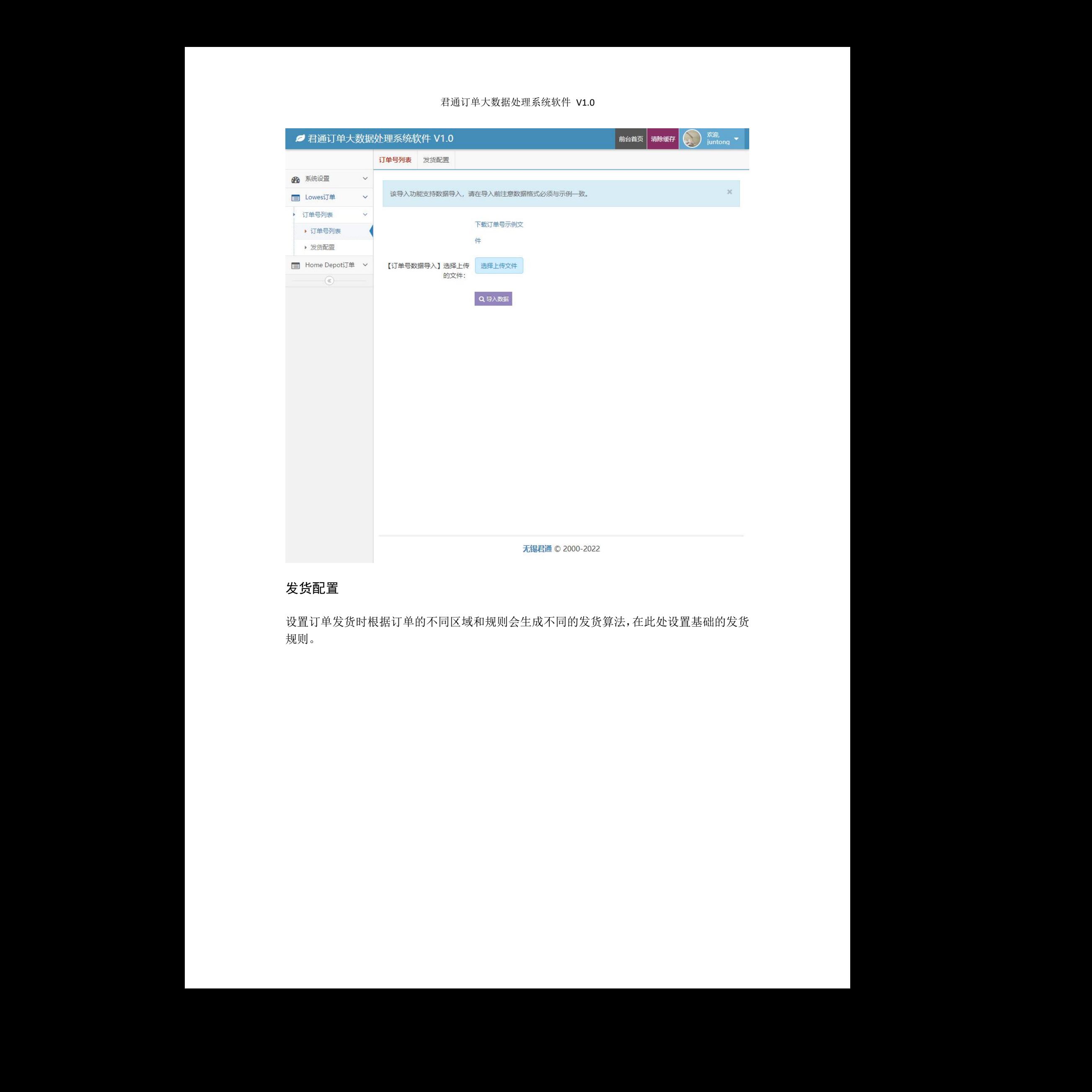

## <span id="page-7-0"></span>发货配置

设置订单发货时根据订单的不同区域和规则会生成不同的发货算法,在此处设置基础的发货 规则。 <sup>君通©2000-2022<br><br><br>这不同的发货算法,在此处设置基础的发货</sup>

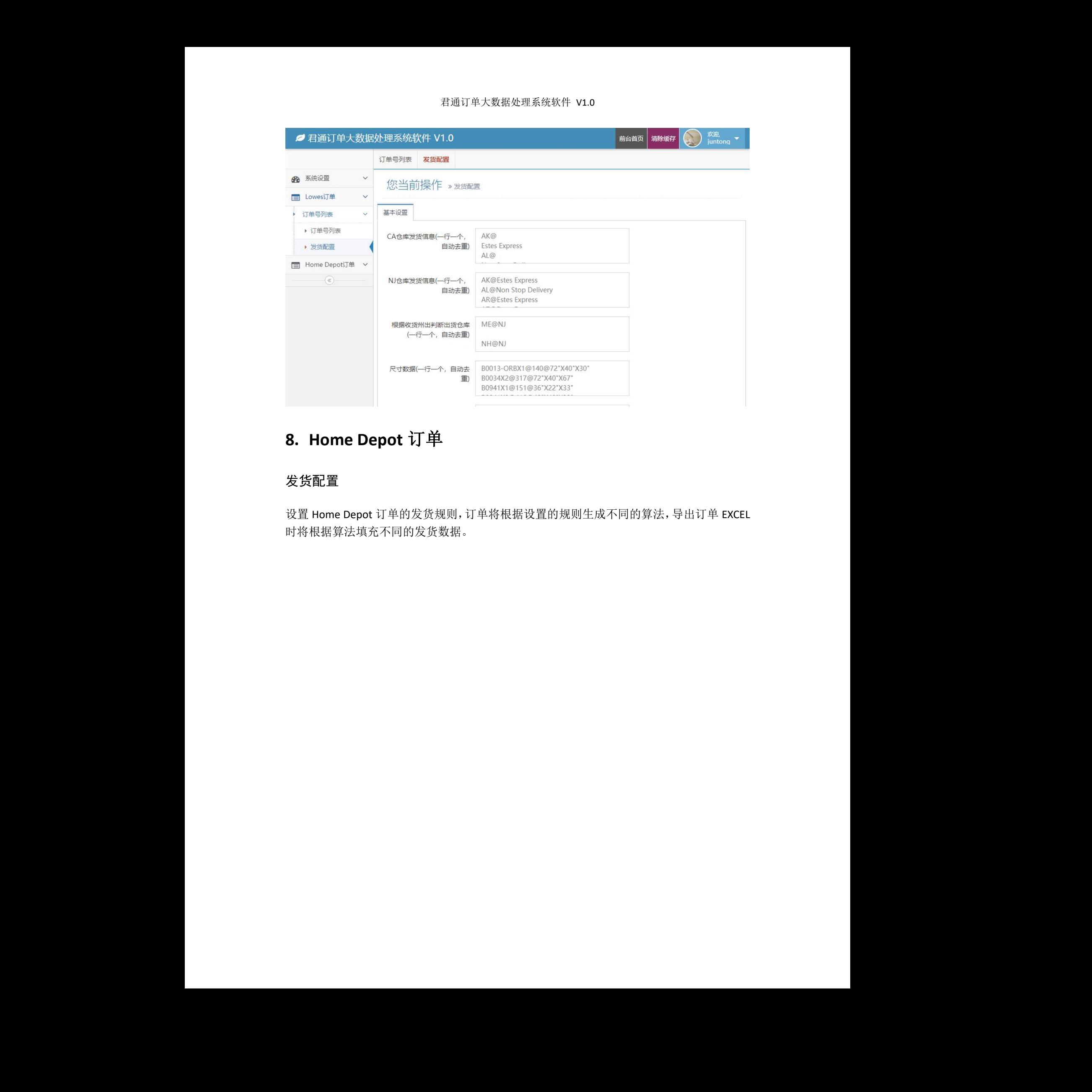

# <span id="page-8-0"></span>**8. Home Depot** 订单

### <span id="page-8-1"></span>发货配置

设置 Home Depot 订单的发货规则,订单将根据设置的规则生成不同的算法,导出订单 EXCEL 时将根据算法填充不同的发货数据。

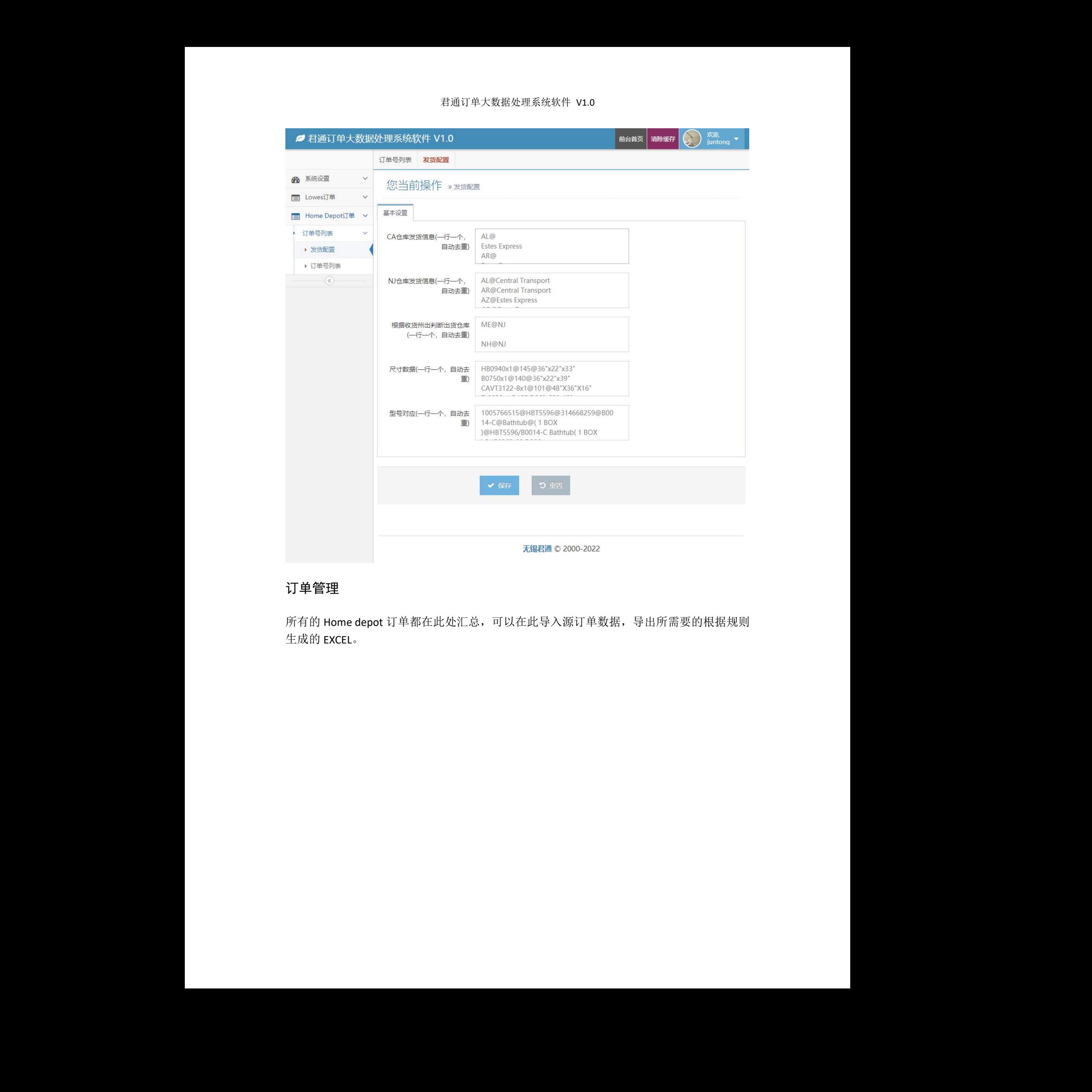

## <span id="page-9-0"></span>订单管理

所有的 Home depot 订单都在此处汇总,可以在此导入源订单数据,导出所需要的根据规则 生成的 EXCEL。 <sup>君通©2000-2022<br>导入源订单数据,导出所需要的根据规则<br></sup>

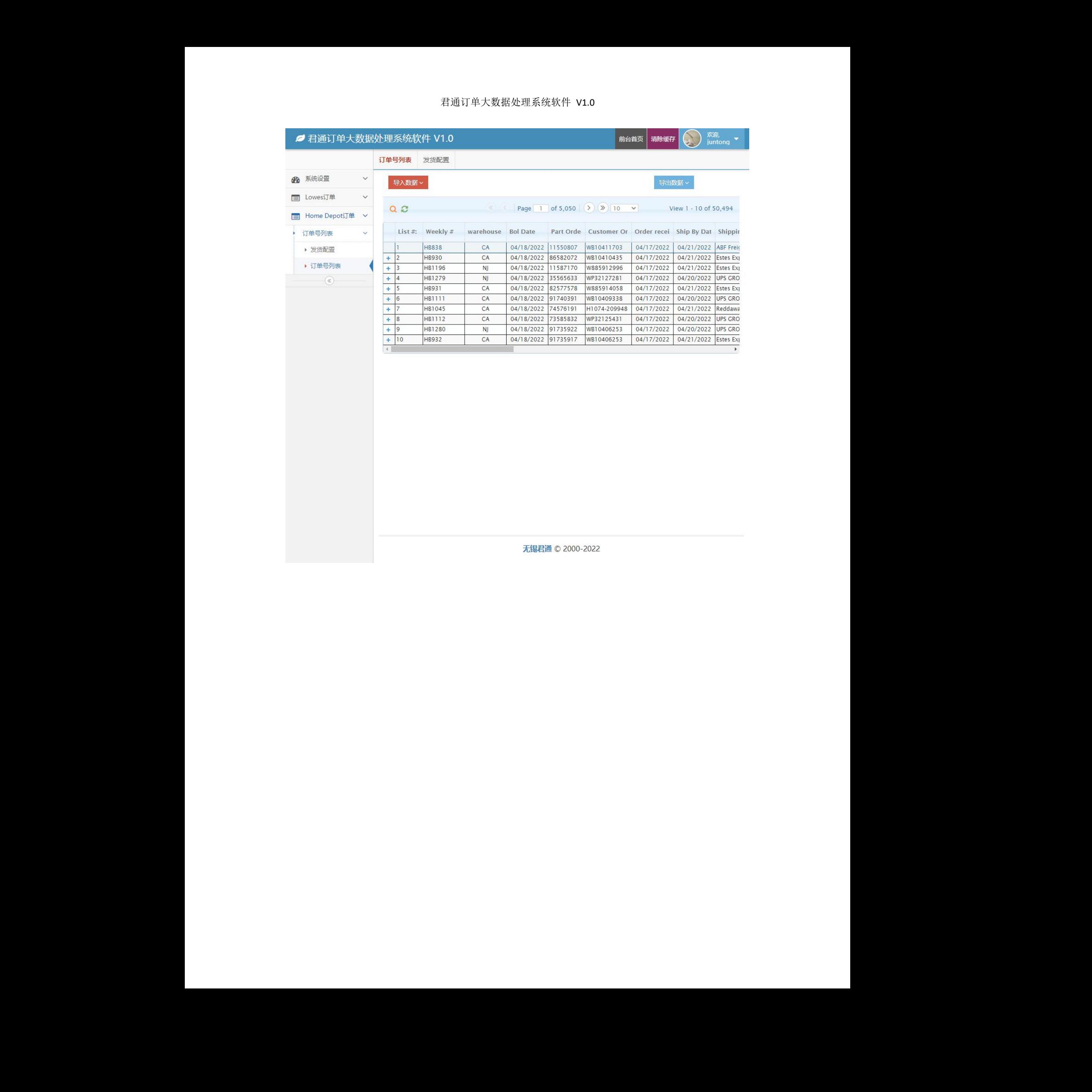

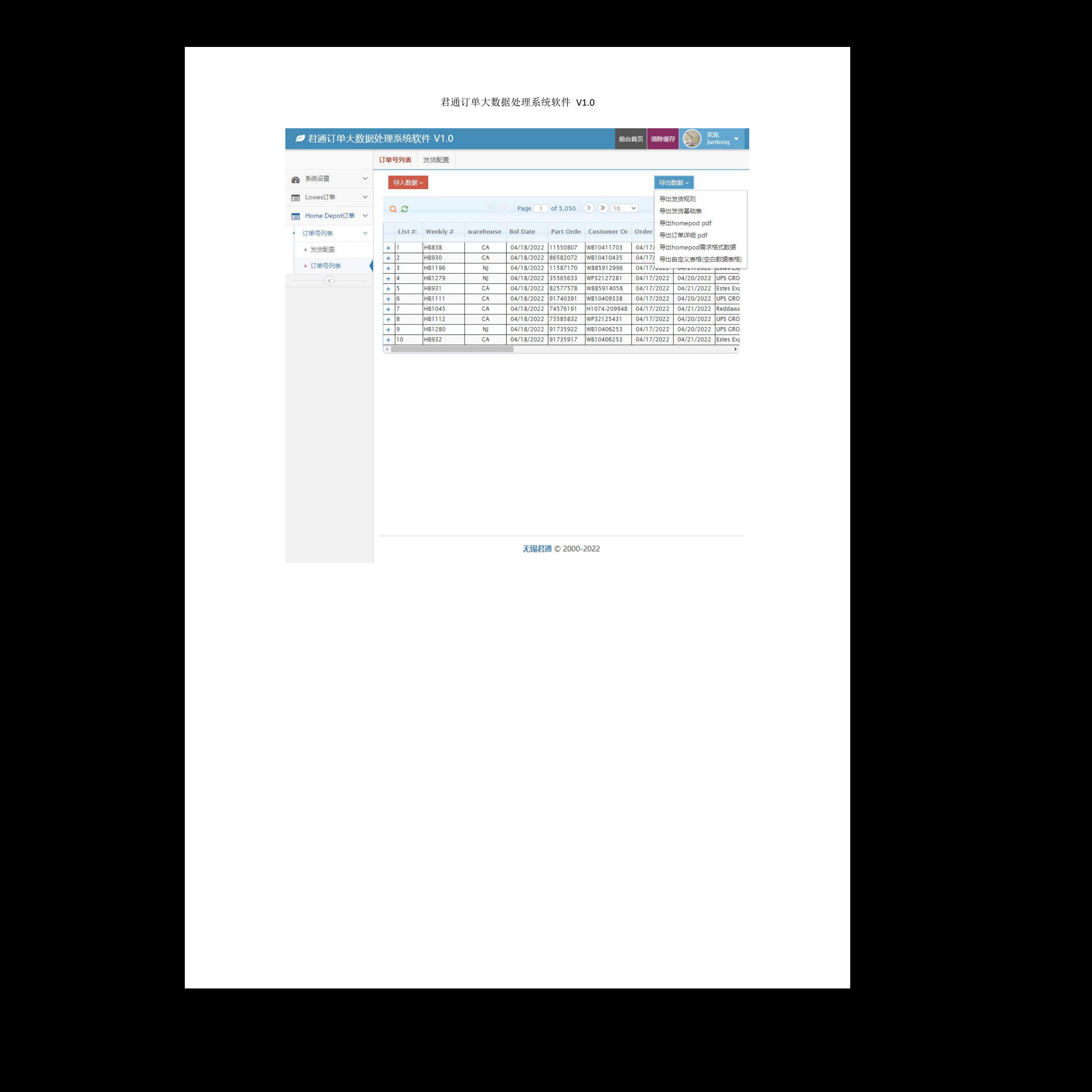